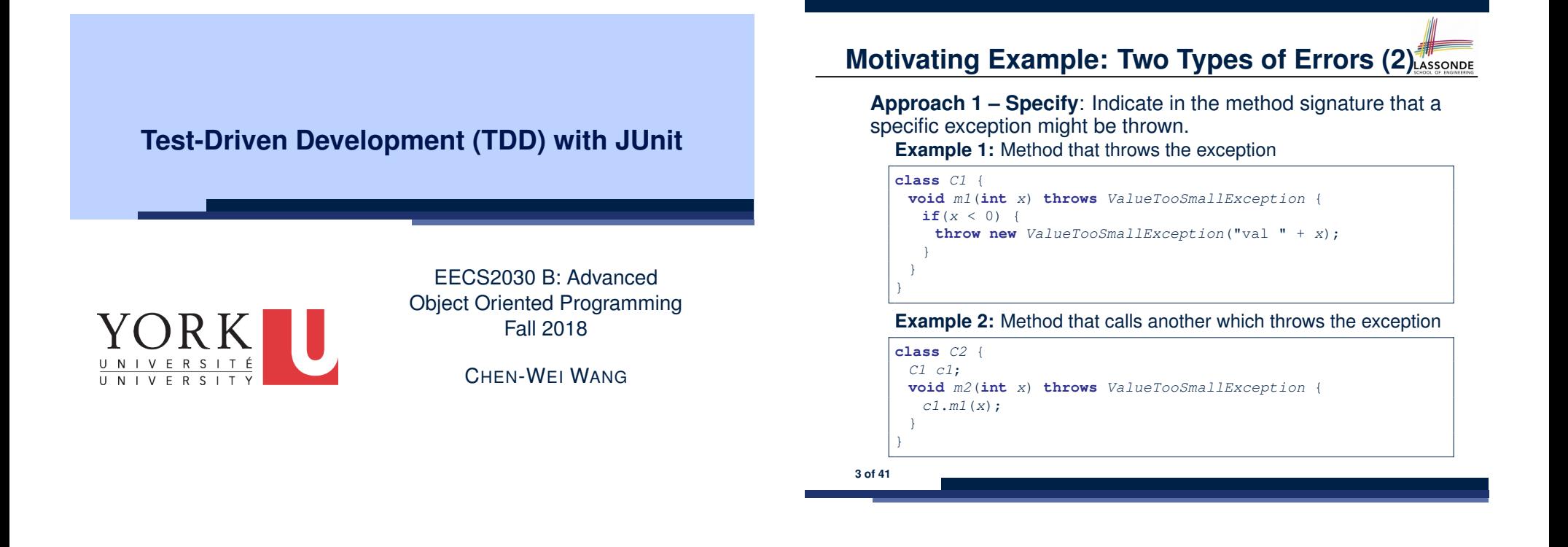

**Motivating Example: Two Types of Errors (1)** ASSONDE

Consider two kinds of exceptions for a counter:

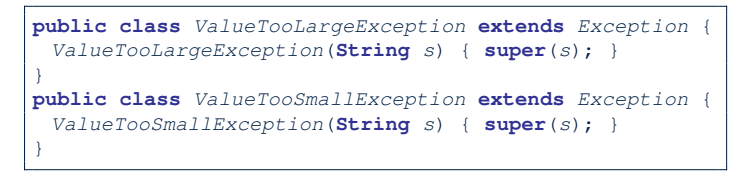

Any thrown object instantiated from these two classes must be handled ( *catch-specify requirement* ):

- Either *specify* throws *...* in the method signature (i.e., propagating it to other caller)
- Or *handle* it in a try-catch block

**Motivating Example: Two Types of Errors (3)** 

**Approach 2 – Catch**: Handle the thrown exception(s) in a try-catch block.

```
class C3 {
 public static void main(String[] args) {
  Scanner input = new Scanner(System.in);
  int x = input.nextInt();C2 c2 = new c2();
  try {
    c2.m2(x);
  }
  catch(ValueTooSmallException e) { ... }
 }
}
```
# **A Simple Counter (1)**

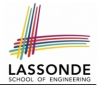

Consider a class for keeping track of an integer counter value:

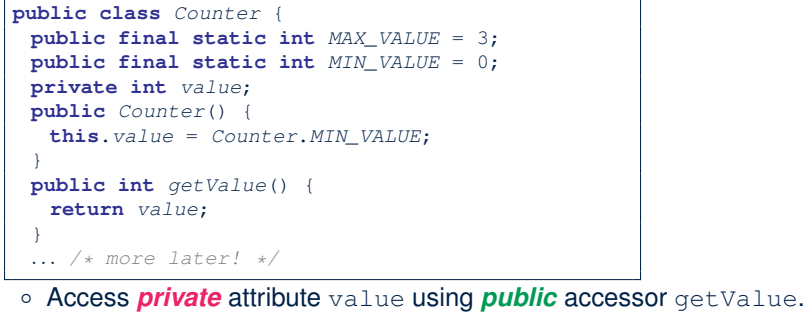

- Two class-wide (i.e., static) constants (i.e., final) for lower and
- upper bounds of the counter value. ○ Initialize the counter value to its lower bound.
- *Requirement* :
- The counter value must be between its lower and upper bounds.
- **5 of 41**

# **A Simple Counter (2)**

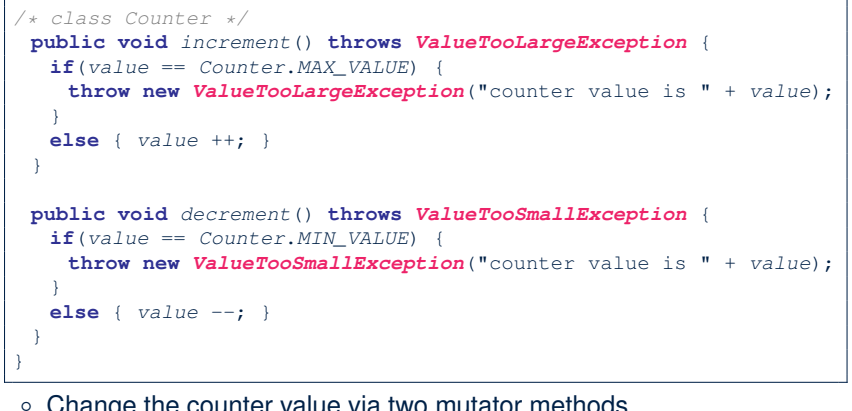

**LASSONDE** 

LASSONDE

- Change the counter value via two mutator methods.
- Changes on the counter value may *trigger an exception*:
- Attempt to **increment** when counter already reaches its **maximum**.
- Attempt to **decrement** when counter already reaches its **minimum**.

**Exceptional Scenarios**

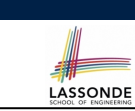

Consider the two possible exceptional scenarios:

- An attempt to increment **above** the counter's upper bound.
- An attempt to decrement **below** the counter's lower bound.

# **Components of a Test**

• Manipulate the relevant object(s).

e.g., Initialize a counter object c, then call  $c$ . increment().

- What do you *expect to happen* ?
	- e.g., value of counter is such that  $Counter.MIN\_VALUE + 1$
- What does your program *actually produce* ?

e.g., call c. getValue to find out.

● A test:

- *Passes* if expected value *matches* actual value
- *Fails* if expected value *does not match* actual value
- So far, you ran tests via a tester class with the main method.

# **Testing Counter from Console (V1): Case 1**

Consider a class for testing the Counter class:

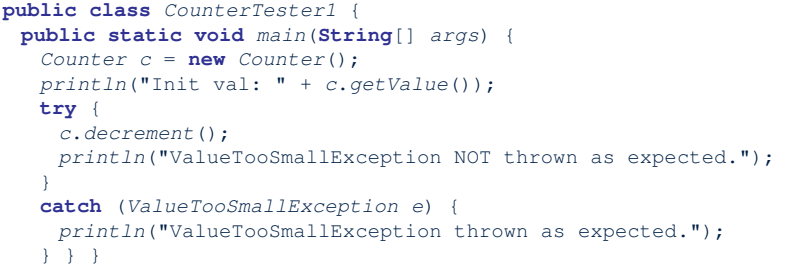

#### Executing it as Java Application gives this Console Output:

Init val: 0 *ValueTooSmallException thrown as expected.*

**9 of 41**

#### **Testing Counter from Console (V2)**

Consider a different class for testing the Counter class:

**LASSONDE** 

LASSONDE

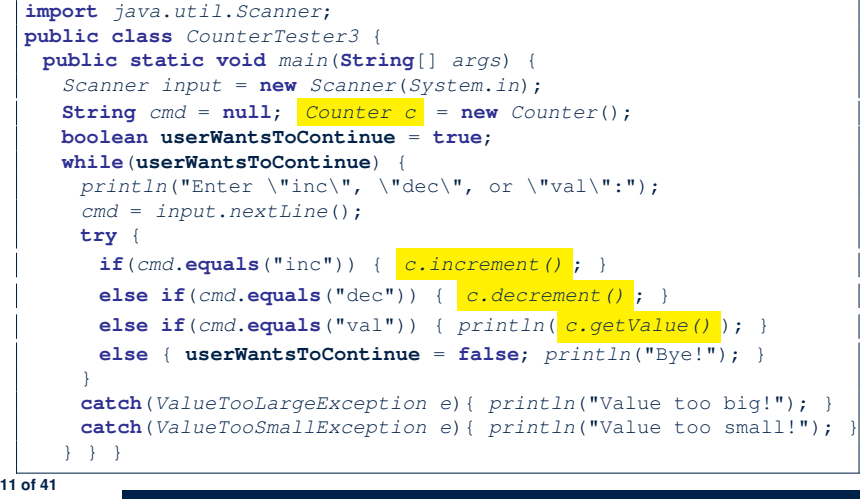

**Testing Counter from Console (V1): Case 2** 

Consider **another** class for testing the Counter class:

```
public class CounterTester2 {
public static void main(String[] args) {
  Counter c = new Counter();
  println("Current val: " + c.getValue());
  try { c.increment(); c.increment(); c.increment(); }
  catch (ValueTooLargeException e) {
   println("ValueTooLargeException thrown unexpectedly."); }
  println("Current val: " + c.getValue());
  try {
   c.increment();
   println("ValueTooLargeException NOT thrown as expected."); }
  catch (ValueTooLargeException e) {
   println("ValueTooLargeException thrown as expected."); } } }
```
#### Executing it as Java Application gives this Console Output:

```
Current val: 0
Current val: 3
ValueTooLargeException thrown as expected.
```
**Testing Counter from Console (V2): Test 1**

**Test Case 1**: Decrement when the counter value is too small.

```
Enter "inc", "dec", or "val":
val
\OmegaEnter "inc", "dec", or "val":
dec
Value too small!
Enter "inc", "dec", or "val":
exit
Bye!
```
## **Testing Counter from Console (V2): Test 2**

**Test Case 2**: Increment when the counter value is too big.

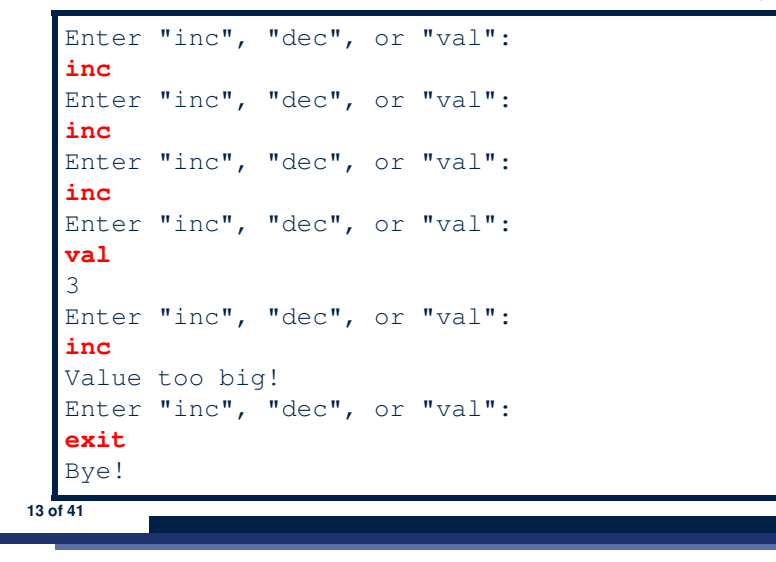

### **Why JUnit?**

LASSONDE

LASSONDE

● *Automate* the *testing of correctness* of your Java classes.

**LASSONDE** 

LASSONDE

- Once you derive the list of tests, translate it into a JUnit test case, which is just a Java class that you can execute upon.
- JUnit tests are *helpful callers/clients* of your classes, where each test may:
	- Either attempt to use a method in a *legal* way (i.e., *satisfying* its precondition), and report:
		- **Success** if the result is as expected
		- *Failure* if the result is *not* as expected
	- Or attempt to use a method in an *illegal* way (i.e., *not satisfying* its precondition), and report:
		- *Success* if the expected exception
			- (e.g., ValueTooSmallException) occurs.
		- *Failure* if the expected exception does *not* occur.

**15 of 41**

### **Limitations of Testing from the Console**

- Do **Test Cases** 1 & 2 suffice to test Counter's *correctness*? ○ Is it plausible to claim that the implementation of Counter is *correct* because it passes the two test cases?
- What other test cases can you think of?

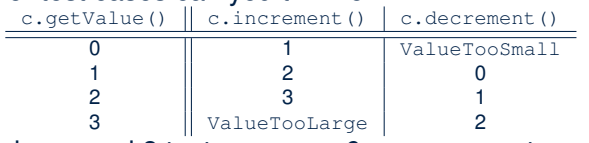

- So in total we need 8 test cases.  $\Rightarrow$  6 more separate
	- CounterTester classes to create (like CounterTester1)!
	- Console interactions with CounterTester3!
- Problems? It is inconvenient to:
	- Run each TC by executing main of a CounterTester and comparing console outputs *with your eyes*.
- *Re-run manually* all TCs whenever Counter is changed. *Regression Testing* : Any **change** introduced to your software *must not compromise* its established **correctness**. **14 of 41**

# **How to Use JUnit: Packages**

#### **Step 1**:

- In Eclipse, create a Java project ExampleTestingCounter
- *Separation of concerns* :
	- Group classes for *implementation* (i.e., Counter) into package implementation.
	- Group classes classes for *testing* (to be created) into package tests.

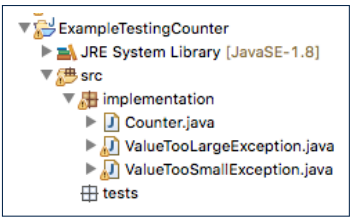

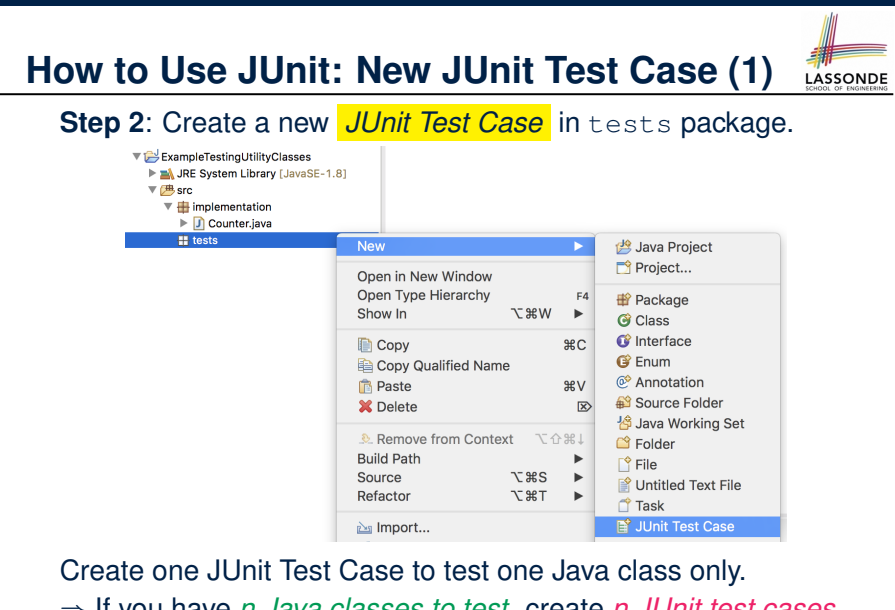

<sup>⇒</sup> If you have *n Java classes to test*, create *n JUnit test cases*. **17 of 41**

### **How to Use JUnit: Adding JUnit Library**

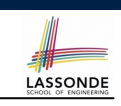

Upon creating the very first test case, you will be prompted to add the JUnit library to your project's build path.

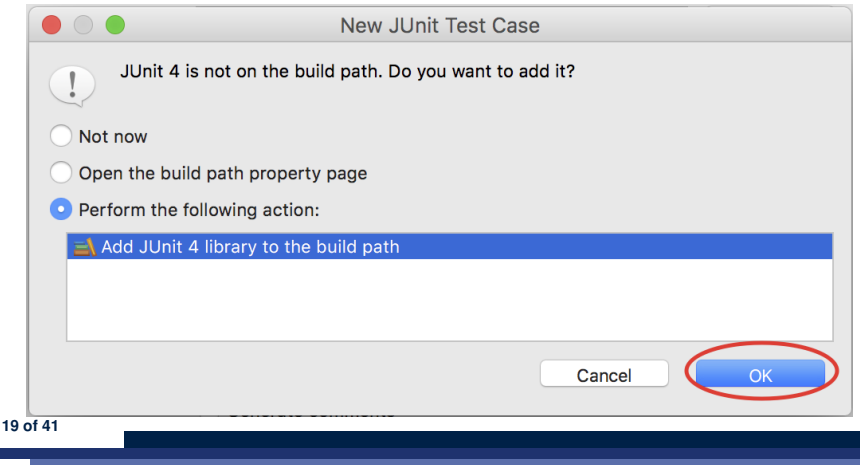

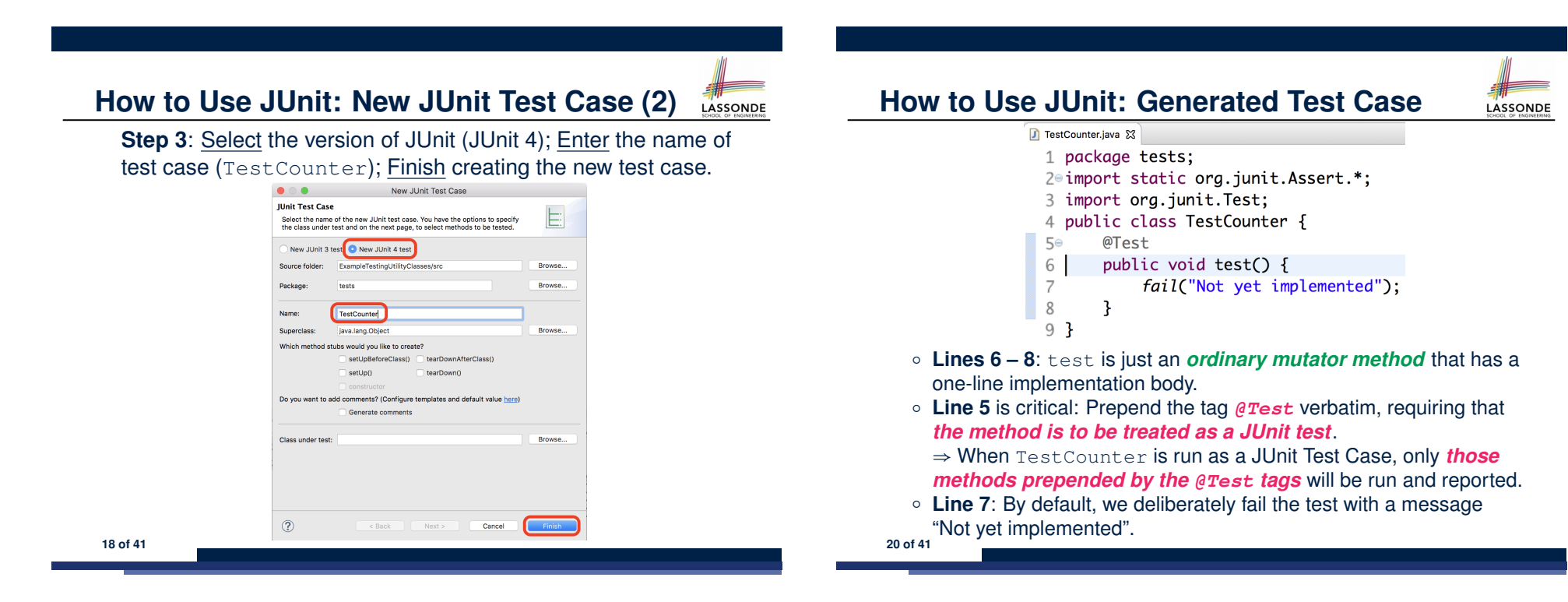

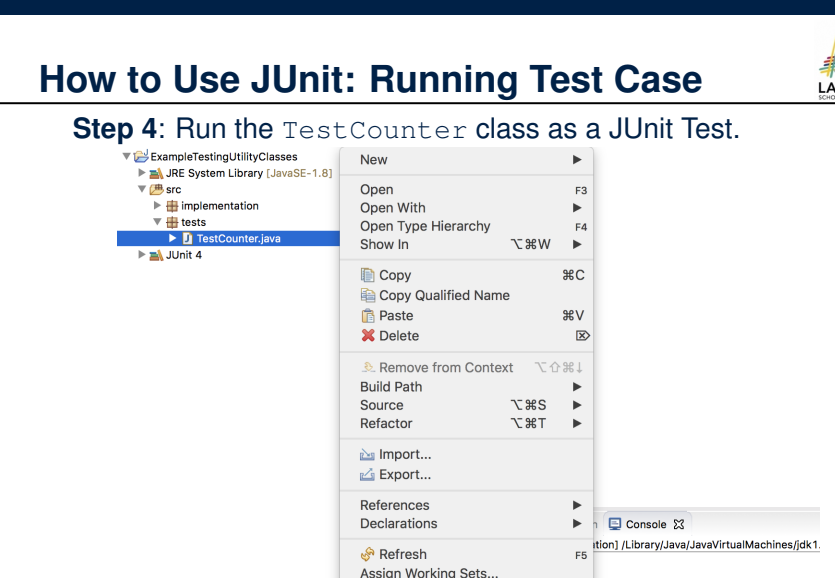

Coverage As **Run As** 

○ **21 of 41**

### **How to Use JUnit: Interpreting Test Report**

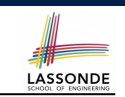

- A *test* is a method prepended with the *@Test* tag.
- The result of running a test is considered:
	- *Failure* if either
		- an assertion failure (e.g., caused by fail, assert True, assertEquals) occurs; or
		- an *unexpected* exception (e.g., NullPointerException, ArrayIndexOutOfBoundException) is thrown.
	- *Success* if neither assertion failures nor *unexpected* exceptions occur.
- After running all tests:
	- A *green* bar means that *all* tests succeed.
	- ⇒ Keep challenging yourself if *more tests* may be added.
	- A *red* bar means that *at least one* test fails.
	- $\Rightarrow$  Keep fixing the class under test and re-runing all tests, until you receive a *green* bar.
- **Question**: What is the easiest way to making test a *success*? Answer: Delete the call fail("Not yet implemented"). **23 of 41**

**How to Use JUnit: Generating Test Report How to Use JUnit: Revising Test Case** LASSONDE LASSONDE A *report* is generated after running all tests (i.e., methods TestCounter.java & 1 package tests; prepended with *@Test*) in TestCounter. © 2⊖ import static org.junit.Assert.\*; **↓■** Package Explor a Unit ※ B Outline ■ □ 3 import org.junit.Test;  $995$   $\alpha$   $\alpha$   $\beta$ Finished after 0.032 seconds 4 public class TestCounter {  $1/1$  **B** Frrors: 0 **E** Failures: 5⊝ @Test public void test() { 6 tests.TestCounter [Runner: JUnit 4] (0.003 s  $7/$ fail("Not yet implemented"); 8 9 } Now, the body of test simply does nothing. ⇒ Neither assertion failures nor exceptions will occur. ⇒ The execution of test will be considered as a *success*. ∵ There is currently only one test in TestCounter. ∴ We will receive a *green* bar!  $\equiv$  Failure Trace  $\mathop{\rightarrow}\limits^{\rightarrow\leftarrow}_{\leftarrow}$ *Caution*: test which passes at the moment is **not useful** at all! g java.lang.AssertionError: Not yet implemented at tests.TestCounter.test(TestCounter.iava:11) **22 of 41 24 of 41**○

SSONDE

**NEXT** 

### **How to Use JUnit: Re-Running Test Case**

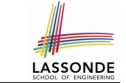

A new report is generated after re-running all tests (i.e., methods prepended with @Test) in TestCounter.

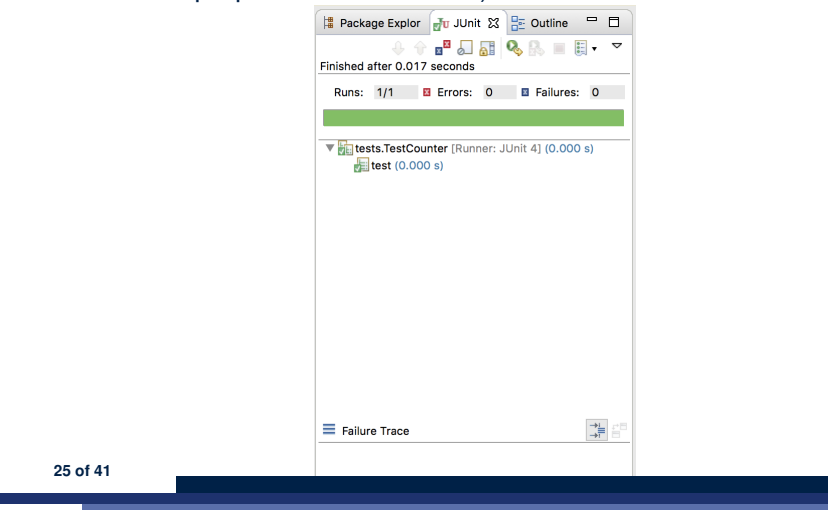

LASSONDE

LASSONDE

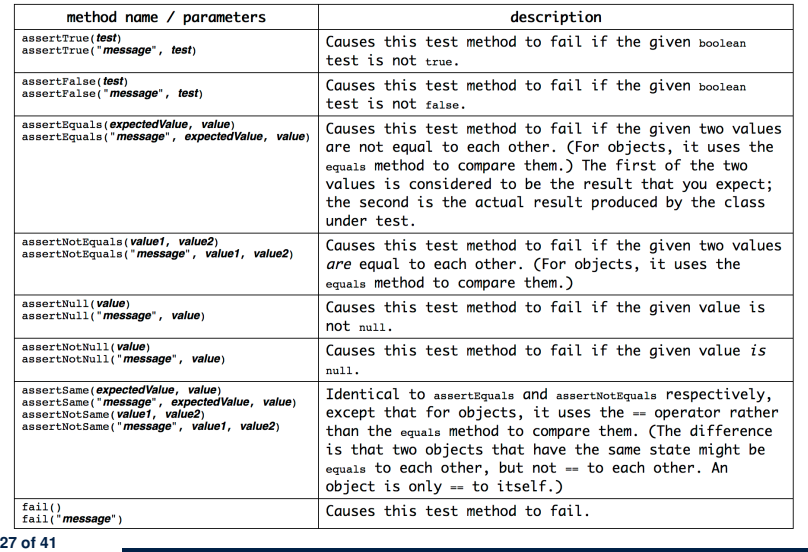

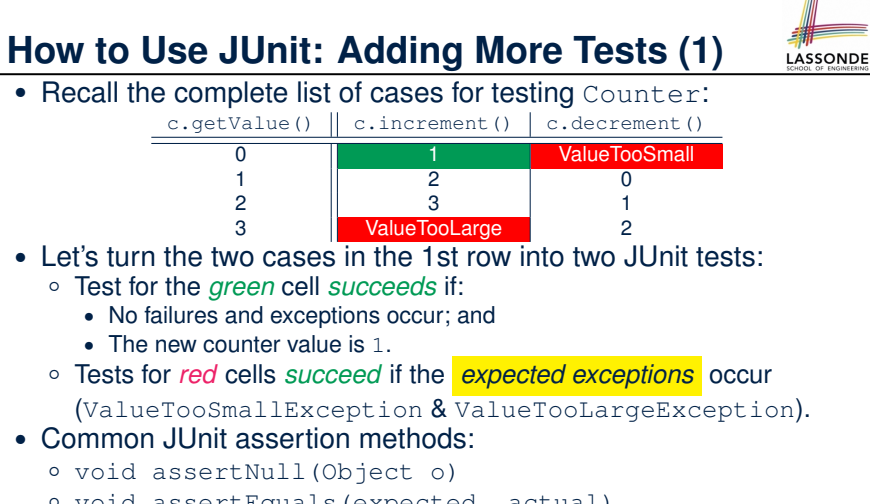

- void assertEquals(expected, actual)
- void assertArrayEquals(expecteds, actuals)
- void assertTrue(boolean condition)
- void fail(String message) **26 of 41**

# **How to Use JUnit: Adding More Tests (2.1)**

#### 1 *@Test* 2 **public void** *testIncAfterCreation*() {

- $3$  *Counter c* = **new** *Counter*();
- 4 **assertEquals**(*Counter*.*MIN\_VALUE*, *c*.*getValue*());
- $\begin{array}{c|c} 5 & \text{try} & ( \\ 6 & & c, in \end{array}$ 
	- 6 *c*.*increment*();
- 7 **assertEquals**(1, *c*.*getValue*());
- 8 } **catch**(*ValueTooBigException e*) {
- 9 */\* Exception is not expected to be thrown. \*/*
	- fail ("ValueTooBigException is not expected."); } }
	- **Lines 5 & 8**: We need a try-catch block because of **Line 6**.

Method increment from class Counter may throw the ValueTooBigException.

- **Lines 4, 7 & 10** are all assertions:
	- Lines 4 & 7 assert that c.getValue() returns the expected values.
	- **Line 10**: an assertion failure ∵ unexpected ValueTooBigException
- $\circ$  **Line 7** can be rewritten as assert True  $(1 == c, q \in V \text{value}())$ .
- **28 of 41**

# **How to Use JUnit: Adding More Tests (2.2)**

- Don't lose the big picture!
- JUnit test in previous slide automates this console interaction:

```
Enter "inc", "dec", or "val":
val
\OmegaEnter "inc", "dec", or "val":
inc
Enter "inc", "dec", or "val":
val
1
Enter "inc", "dec", or "val":
exit
Bye!
```
● *Automation is exactly rationale behind using JUnit!*

```
How to Use JUnit: Adding More Tests (3.2)
```
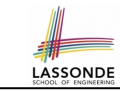

LASSONDE

- Again, don't lose the big picture!
- JUnit test in previous slide automates CounterTester1 and the following console interaction for CounterTester3:

```
Enter "inc", "dec", or "val":
val
\thetaEnter "inc", "dec", or "val":
dec
Value too small!
Enter "inc", "dec", or "val":
exit
Bye!
```
• Again, *automation* is exactly rationale behind using JUnit!

**31 of 41**

#### **How to Use JUnit: Adding More Tests (3.1)** LASSONDE

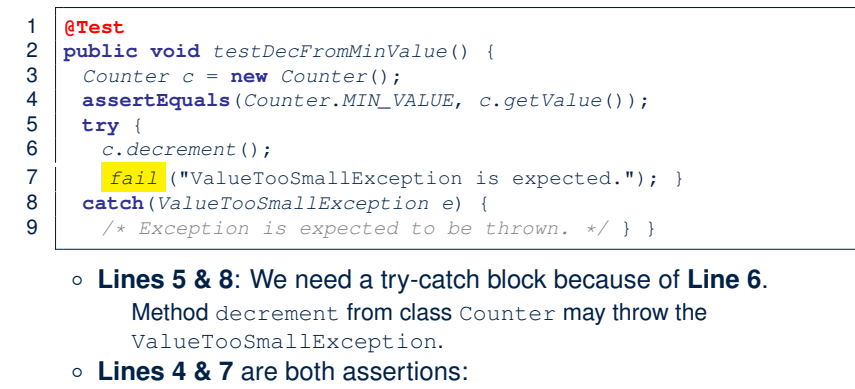

- Lines 4 asserts that c.getValue() returns the expected value (i.e., Counter.MIN VALUE).
- Line 7: an assertion failure : expected ValueTooSmallException not thrown

# **How to Use JUnit: Adding More Tests (4.1)**

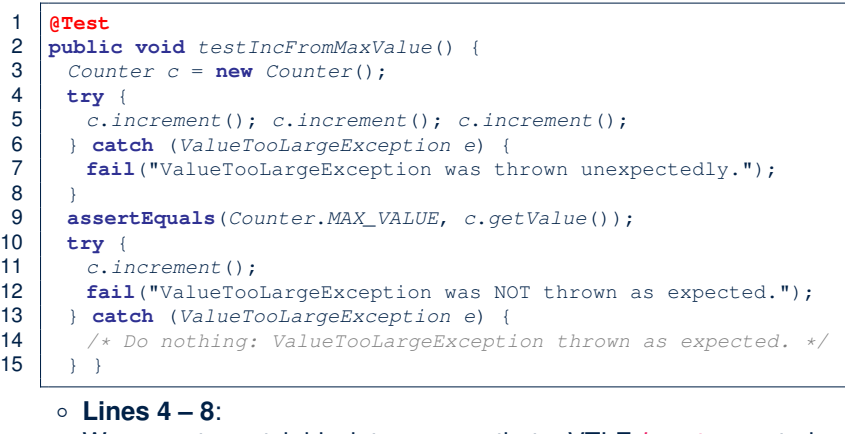

We use a try-catch block to express that a VTLE *is not* expected. ○ **Lines 9 – 15**:

32 of 41 We use a try-catch block to express that a VTLE *is* expected.

#### **How to Use JUnit: Adding More Tests (4.2)**  $LASSONDE$

● JUnit test in previous slide *automates* CounterTester2 and the following console interaction for CounterTester3:

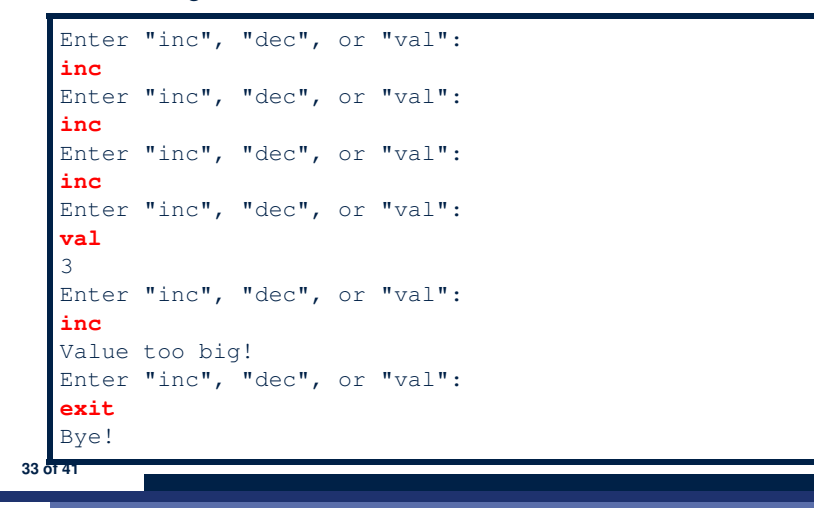

#### **How to Use JUnit: Adding More Tests (5)**

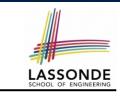

LASSONDE

Loops can make it effective on generating test cases:

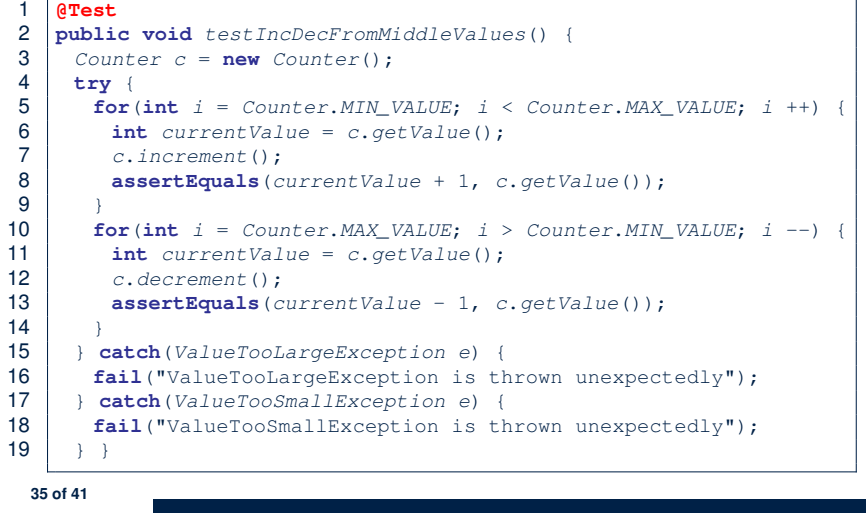

#### **How to Use JUnit: Adding More Tests (4.3)** LASSONDE

**Q**: Can we rewrite testIncFromMaxValue to:

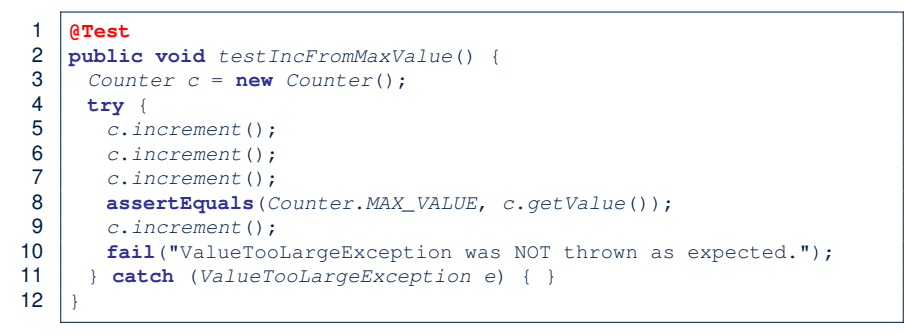

#### No!

- At **Line 9**, we would not know which line throws the VTLE:
- If it was any of the calls in **L5 L7**, then it's *not right*.
- If it was **L9**, then it's *right*. **34 of 41**

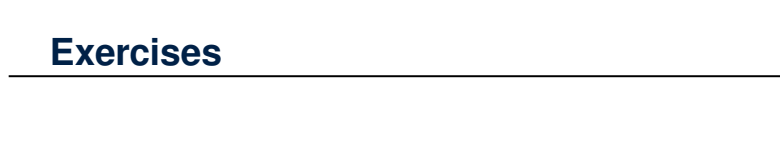

- **1.** Run all 8 tests and make sure you receive a *green* bar.
- **2.** Now, introduction an error to the implementation: Change the line value  $++$  in Counter. increment to  $--$ .
	- Re-run all 8 tests and you should receive a *red* bar. [Why? ]
	- Undo the error injection, and re-run all 8 tests. [ What happens? ]

### **Test-Driven Development (TDD)**

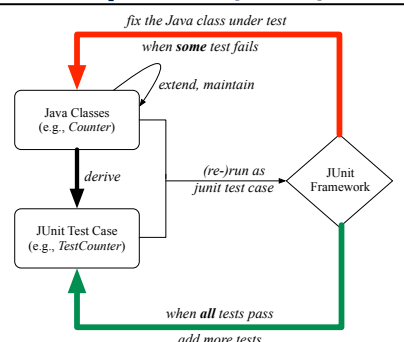

Maintain a collection of tests which define the *correctness* of your Java class under development (CUD):

- Derive and run tests as soon as your CUD is *testable* . i.e., A Java class is testable when defined with method signatures.
- *Red* bar reported: Fix the class under test (CUT) until *green* bar.
- *Green* bar reported: Add more tests and Fix CUT when necessary.

#### **37 of 41**

#### **Index (1)**

**Motivating Example: Two Types of Errors (1) Motivating Example: Two Types of Errors (2) Motivating Example: Two Types of Errors (3) A Simple Counter (1) Exceptional Scenarios A Simple Counter (2) Components of a Test Testing Counter from Console (V1): Case 1 Testing Counter from Console (V1): Case 2 Testing Counter from Console (V2) Testing Counter from Console (V2): Test 1 Testing Counter from Console (V2): Test 2 Limitations of Testing from the Console Why JUnit? 39 of 41**

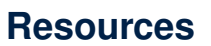

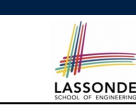

LASSONDE

#### ● Official Site of JUnit 4:

http://junit.org/junit4/

• API of JUnit assertions:

http://junit.sourceforge.net/javadoc/org/junit/Assert.html

• Another JUnit Tutorial example:

https://courses.cs.washington.edu/courses/cse143/11wi/ eclipse-tutorial/junit.shtml

#### **Index (2)**

**How to Use JUnit: Packages How to Use JUnit: New JUnit Test Case (1) How to Use JUnit: New JUnit Test Case (2) How to Use JUnit: Adding JUnit Library How to Use JUnit: Generated Test Case How to Use JUnit: Running Test Case How to Use JUnit: Generating Test Report How to Use JUnit: Interpreting Test Report How to Use JUnit: Revising Test Case How to Use JUnit: Re-Running Test Case How to Use JUnit: Adding More Tests (1) How to Use JUnit: Assertion Methods How to Use JUnit: Adding More Tests (2.1) How to Use JUnit: Adding More Tests (2.2) 40 of 41**

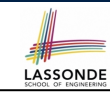

LASSONDE

### **Index (3)**

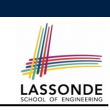

**How to Use JUnit: Adding More Tests (3.1)**

**How to Use JUnit: Adding More Tests (3.2)**

**How to Use JUnit: Adding More Tests (4.1)**

**How to Use JUnit: Adding More Tests (4.2)**

**How to Use JUnit: Adding More Tests (4.3)**

**How to Use JUnit: Adding More Tests (5)**

**Exercises**

**Test-Driven Development (TDD)**

#### **Resources**